#### **Metaheuristic algorithms.**

### **Lab 1: Optimization problems Introduction into Scilab**

# **1. Optimization problems**

Optimization problems represent one of the most frequently encountered classes of problems arising in applications which require:

\_\_\_\_\_\_\_\_\_\_\_\_\_\_\_\_\_\_\_\_\_\_\_\_\_\_\_\_\_\_\_\_\_\_\_\_\_\_\_\_\_\_\_\_\_\_\_\_\_\_\_\_\_\_\_\_\_\_\_\_\_\_\_\_\_\_\_\_\_\_\_\_\_\_\_\_\_\_

- *Planning* (scheduling and/or establishing the execution order of some activities, resource allocation, timetabling etc)
- *Modelling* (constructing a model which fits well some experimental data)
- *Adaptation* (changing the behavior of a system by training based on some training data)

All optimization problems are characterized by: solution search space, optimization criterion (objective function) and constraints.

1.1. *Solution search space.* There are two main cases:

- Discrete search space (usually a finite but of large size set).
- Continuous search space

Depending on the search space there are two main classes of optimization problems:

- Combinatorial optimization problems
	- o Assignment/allocation/selection problems (e.g. knapsack problem, bin packing problem)
	- o Routing problems (e.g. travelling salesman problem)
- Continuous optimization problems
	- o Parameter estimation (e.g. neural networks training, searching cluster prototypes in data clustering)
- 1.2. *Optimization criterion (objective function).* It represents the value which should be optimized (minimized or maximized). Depending on the number of optimization criteria there are:
	- Single-objective optimization
	- Multi-objective optimization

Depending on the available information on the objective function, the optimization problems can be:

- *White-box:* the objective function is explicitly defined (e.g. known analytical expression) and its properties can be analyzed and exploited (linear/non-linear, continuous/discontinuous, smoothness etc).
- $\bullet$  *Black-box:* the objective function is not explicitly known it can be only evaluated (e.g. in the case of objective functions which are based on simulations).

1.3 *Constraints.* The constraints define the space of feasible solutions and can be of several types:

- Bound constraints:  $a \le x \le b$
- Equality constraints:  $g(x)=0$
- Inequality constraints:  $h(x) \ge 0$

Depending on their importance, the constraints can be:

- hard: they have to be satisfied
- soft: it is preferable that they are satisfied but they are not mandatory (in such a case the constraints can be transformed in optimization criteria)

### **2. Steps in solving optimization problems**

*Step 1:* problem analysis and identification of the following elements:

- Structure (encoding) of candidate solutions; this allows to establish the properties and the size of the search space. The problem can be of one of the following classes:
	- o Combinatorial optimization
	- o Continuous optimization

of size

- o small (less than 10 variabile)
- o medium (between 10 and 100 variables)
- o large (more than 100 de variables)
- Constraints: establish which constraints are hard and which are soft; transform the constraints such that they are in a canonical form (e.g. the inequalities are all  $>=$  or all  $\leq$
- Objective function and its properties:
	- o Linear, quadratic, arbitrary (black box)?
	- o continuous/discontinuous, differentiable/non-differentiable?
	- o one objective function/ several objective functions, unimodal/multimodal?
	- o noisy or dynamic?

*Step 2:* Method selection:

- Methods for objective functions/constraints which are linear/ quadratic (e.g. techniques from linear or quadratic programming)
- Derivatives-based local optimization (e.g. variants of the gradient method, variants of the Newton method)
- Derivatives-free local optimization
- Global optimization
- Multi-objective optimization

# **Optimization in SciLab**

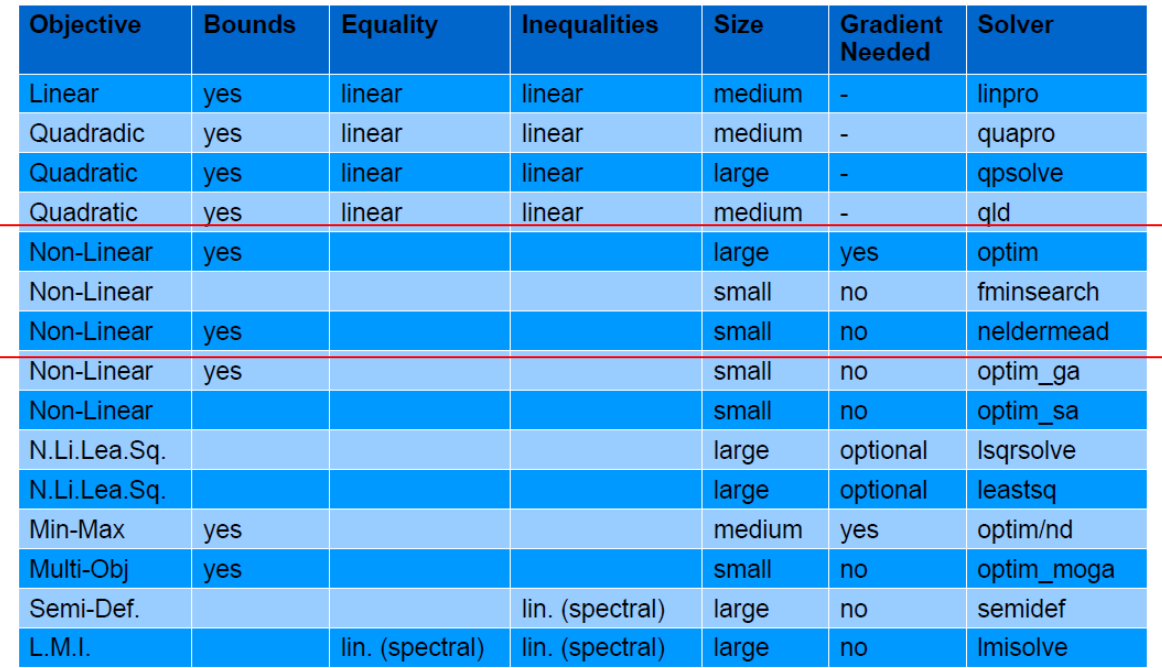

SciLab functions for different optimization problems [M. Baudin, V. Couvert, Optimization with SciLab, 2011]

# **2.1. Optimization using optim**

Types of problems which can be solved: unconstrained nonlinear optimization problems.

Methods: quasi-Newton (local methods which require an initial approximation and the gradient)

Calls:

```
[foot, xopt] = optim(objfct, x0) // x0 = initial approximation[foot, xopt] = optim(objfct," b", limit, limsup, x0) // liminf, limsup = bounding vectors
[foot, xopt] = optim(objfct, x0, alg) //alg=algorihtm
          //"qn": quasi-Newton (default) based on BFGS (Broyden-Fletcher-Goldfarb-Shanno) 
         //"gc": BFGS with limited memory (for a large number of variables) 
          //"nd": for non-differentiable objective functions
```
Remark: the SciLab function which implements the objective function should return both the objective function and its gradient.

*Example:* Find an optimum of the function, f:RxR->R, in the neighborhood of (-1,1.5).

 $f(x1,x2)=100*(x2-x1^2)^2+(1-x1)^2$ 

(the function is known as Rosenbrock function and is considered difficult to be optimized in the case of a large number of variables )

### Scilab:

```
function [f, g, ind]=rosenbrock(x, ind) 
 f = 100*(x(2)-x(1)^{2})^2 + (1-x(1))^2 // objective function
 q(1) = -400*(x(2)-x(1)^{2})*(x(1) - 2*(1-x(1))) // gradient
                                               //components 
 q(2) = 200*(x(2)-x(1)^{2})endfunction 
x0 = [-1.0 1.5]; // initial approximation
[ fopt, xopt ] = optim ( rosenbrock, x0)
```
# **Exercise 1.**

- a) Estimate the optimum of the Griewank function using various methods ("qn", "gc", "nd") and compare the results
- b) Analyze the case when the derivatives are not computed analytically but numerically: g=numderivative(rosebrockF,x) In the call of the function numderivative, the parameter rosenbrockF denotes a function which returns only the value (it does not provide the gradient)
- c) Change the function in order to work for more than two variables.

# **2.2. Optimization using fminsearch**

Types of problems which can be solved: unconstrained nonlinear optimization problems for nondifferentiable objective functions.

Methods: Nelder-Mead (the search is based on the construction of new solutions using a simplex structure and a set of transformations – see the following figure and Lecture 2)

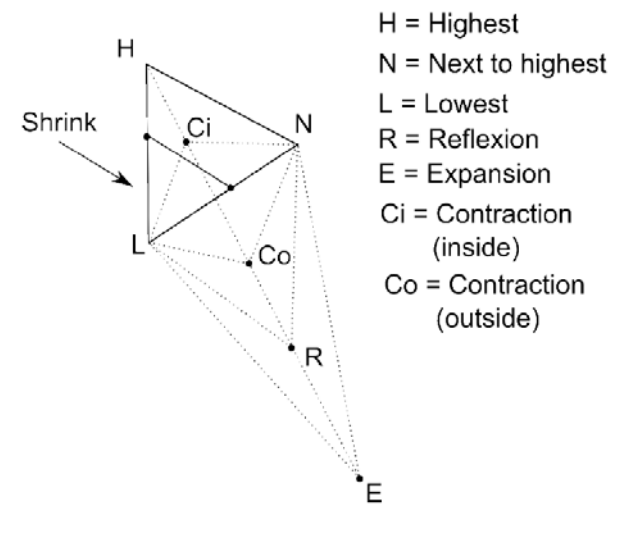

Call:

[ $xopt, fopt$ ]=fminsearch(objfct,  $x0$ ) //  $x0$  = initial approximation [xopt,fopt]=fminsearch(objfct, x0, options)

The options are set using optimset: options= optimset(OptionName,OptionValue)

Types of options:

- MaxIter maximal number of iterations (default: 200\*number of variables)
- MaxFunEvals maximal number of objective function evaluations (default: 200\*number of variables)
- TolFun tolerance on the objective function value (implicit: 0.0001)
- TolX tolerance on the variables (implicit:  $0.0001$ )
- PlotFcns plot of the objective function value vs the number of iterations (default: empty – no visualization)

Example: Rosenbrock function

```
SciLab: 
function f=rosenbrockF(x) 
 f = 100*(x(2)-x(1)^{2})^2 + (1-x(1))^2 // objective function
endfunction 
x0 = [-1.0 \ 1.5]; // initial approximation
[ fopt, xopt ] = fminsearch (rosenbrockF, x0)
```
**Exercise 2.** Implement and test the following variants:

```
a) Visualization of the minimization process: 
   options = optimset ( "PlotFcns" , optimplotfval ) 
   x0=[-1,1.5][ fopt , xopt ] = fminsearch ( rosenbrockF , x0, options)
b) Output of the transformations applied at each iteration: 
   options = optimset ( "Display" , "iter" ) 
   x0=[-1,1.5][ fopt , xopt ] = fminsearch ( rosenbrockF , x0, options)
```
c) Test the case with a larger number of variables

#### 3.3 **Other functions/packages for optimization in Scilab**

a. *Linear optimization with constraints.* Scilab contains a function (called karmakar) which implements the Karmakar algorithm (belonging to the class of interior point methods) to solve linear optimization problmes with equality/non-equality constraints. In the simplest case (only equality constraints) the call  $[xopt, fopt] = karmakar(A, b, c)$  allows to solve the problem:

*Min*  $c^T x$  $Ax = b$ *x>=0* 

Remark: to solve linear problems using the simplex method one can use the package lpsolve (http://lpsolve.sourceforge.net/5.1/Scilab.htm)

*b. ATOMS* 

The Scilab packages (similar to Matlab toolboxes) can be loaded by Console -> Applications->Module Manager –ATOMS

The optimization section contains:

- Quadratic programming questions (QuaPro)
- Direct search methods (Derivative-free)
- Metaheuristics: CMA-ES (Covariance Matrix Adaptation), PSO (Particle Swarm Optimization)

#### **Homework (opțional).**

1. Find  $x=(x_1,x_2,...,x_{10})$  which maximizes  $F(x_1,x_2,...,x_{10})=p_1*x_1+p_2*x_2+...+p_{10}*x_{10}$  subject to the constraints  $c_1 * x_1 + c_2 * x_2 + ... + c_{10} * x_{10} = C$ 

Test data: p=[92; 57; 49; 68; 60; 43; 67; 84; 87; 72], 165, C=165

Compare the result with the optimal one (obtained by applying a greedy technique).

Remarks: this is the continuous variant of the knapsack problem; the data set is from http://people.sc.fsu.edu/~jburkardt/datasets/knapsack\_01/knapsack\_01.html

Hint: you can use the function karmakar fromScilab

# **Appendix 1: Scilab -** Open source software for numerical computation

(http://www.scilab.org/)

Scilab is an interpreted programming language which offers support for computational tasks arising in linear algebra, polynomials operations, interpolation and approximation, linear and quadratic optimization, differential equations, signal processing, statistics and graphics.

In Scilab the basic object is the matrix, both the vectors and the scalars being particular cases of matrices.

*Some general aspects:* 

- Scilab is case-sensitive
- Being an interpreter, the variables do not have to be declared but they should have a value assigned; the assignment operator is  $=$
- The predefined constants have names with the prefix % (e.g. %pi, %i, %e, %t (true), %f (false))
- The relational operators are:  $=$  (equal),  $\sim$  or  $\lt$  (unequal),  $\lt =$ ,  $\gt$
- The logical operators are:  $\sim$  (not), & (and),  $\mid$  (or)
- The result of an evaluation which is not explicitly assigned to a variable is implicitly assigned to the object ans which can be used in the following command
- The commands specified on the same line should be separated by; (this separator has also the effect of inhibiting the visualization of the last evaluation result).
- The strings are specified using doubl quotes (") and their concatenation can be realized using  $+$
- The line comments can be specified by  $\frac{1}{2}$

#### *Specifying matrices:*

- Explicitly, by specifying all elements (the elements on the same row should be separated by , or space and the rows should be separated by ; or enter): A=[a11,a12,…a1n; a21,a22,…,a2n; …;am1, am2,…,amn]
- Implicitly, by using functions which generate matrices:
	- $\circ$  zeros(m,n) : matrix with m rows and n columns and elements equal to 0
	- $\circ$  ones(m,n): matrix with m rows and n columns and elements equal to 1
	- $\circ$  rand(m,n): matrix with m rows and n columns and elements randomly generated in  $(0,1)$

# *Operations with matrices.*

- Finding the size: size(mat) returns [nr rows, nr columns]
- Reorganizing a matrix: matrix(mat, nr rows, nr columns) returns a matrix with the specified size and elements taken row by row from the object specified as the first parameter
- Accessing the elements: mat(row index, column index). Obs: the indices can be individual values or ranges specified as inf:sup. The last index of a row or column can be specified by \$. For instance  $mat($, $-1)$  specifies the element on the last row and the column before the last one. Obs: the indices start with 1
- Changing a matrix:
	- o Change an element:  $mat(i,j)=val$
- o Add a row: mat=[mat; el1, el2,…,eln]
- o Add a column: mat=[mat'; el1, el2,…,elm]' (the operator ' denotes the transpose)
- o Remove a row:  $\text{mat}(i,:) = []$
- o Remove a column:  $mat(:,j)=[]$
- Arithmetical operations: all arithmetical operations are vectorized; in order to specify operations at the level of elements the operators should be prefixed by . (dot). For instance, A\*B returns the algebraic product of matrices A and B ans A.\*B returns the matrix which is obtained by multiplying the corresponding elements from the matrices.

#### *Other types of objects in Scilav:*

- Structures:
	- o struct(fieldname1,value1, fieldname2,value2,…., fieldnamen,valuen)
	- o Example: date=struct('day',3,'month','october','year',2014)
	- o Element specification: StructureName.Fieldname(e.g.: date.day is 3)
- Heterogeneous lists:
	- o Simple list: list(Element1,Element2,…,Elementn) Remark: the elements are specified using indices
	- o Typed list: tlist(Names,Element1,Element2,…,Elementn) ; Example: d=tlist(['date','day','month','year'],3,'october',2014) Remark: the elements can be specified both by indexing abd by qualification:  $d(2)$  is identical to d.day

#### *Instructions*

```
 If statement:
```

```
if (condition) then 
         \leqstatements 1>
else 
          < statements 2> 
end
Variant: 
if (condition1) then 
          < statements 1> 
elseif (condition 2) 
          < statements 2> 
else
```
 < statements 3> end

**Select statement:**

```
select < selector> 
case < val 1>
           < statements 1> 
case \langleval 2\rangle
```

```
 < statements 2> 
… 
case <val n> < statements n> 
else 
         <other statements > 
end
```
**for statement**

for contor=inf:step:sup < statements > end

Remark: If step is 1 the it can be ommitted. The value of the step can be less than 0. The iteration can be done over the elements of a vector (one row matrix):

```
for contor=vector 
        < statements > 
end
```
**while statement** 

while(conditie) < statements > end

#### *Functions*

Scilab functions can be used to compute several results (specified by output variables in the function header):

```
function [output1, …,outputm]=functionName(input1,…,inputn) 
       <function body> 
endfunction
```
#### *Graphics*

Several graphics functions:

- plot one-dimensional functions
- fplot3d and contour surfaces
- paramfplot2d curves given by parametric equations
- polarplot polar coordinates representation

```
Example: 
// one-dimensional function to be plotted
```

```
function y=f(x)\mathbf{v} = \mathbf{x}^* \mathbf{x} / 10 + \sin(\mathbf{x})endfunction
```

```
x=-2*%pi:0.1:2*%pi
clf
plot(x,f)
```

```
// surface 
function y=f2arg(x1, x2) // function with 2 arguments
  y = x1 **2 + x2 **2;
endfunction
x1data = \text{linspace}(-1, 1, 100); // this is equivalent with x1data = -1:0.1:1;
x2data = \frac{\text{linspace}}{\text{linspace}} (-1, 1, 100);
contour ( x1data , x2data , f2arg , 10) // contour plot
pause
clf // clean the screen
fplot3d( x1data , x2data , f2arg) // surface plot
```